## Kalkulacija prodajne cijene na primki

Zadnje ažurirano11/08/2022 3:01 pm CEST

Kod unosa primke imamo mogućnost izračuna prodajne cijene.

```
U izborniku Poslovanje > Zalihe > Novo > Primka.
```
## **Prikaz polja za izra**č**un prodajne cijene.**

U postavkama organizacije (izbornik **Postavke > Organizacija**) u polju **Unos prodajnih cijena u zalihama** dodamo kvačicu. Na temelju te postavke program kod unosa primki prikaže i polje za izračun prodajne cijene.

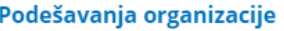

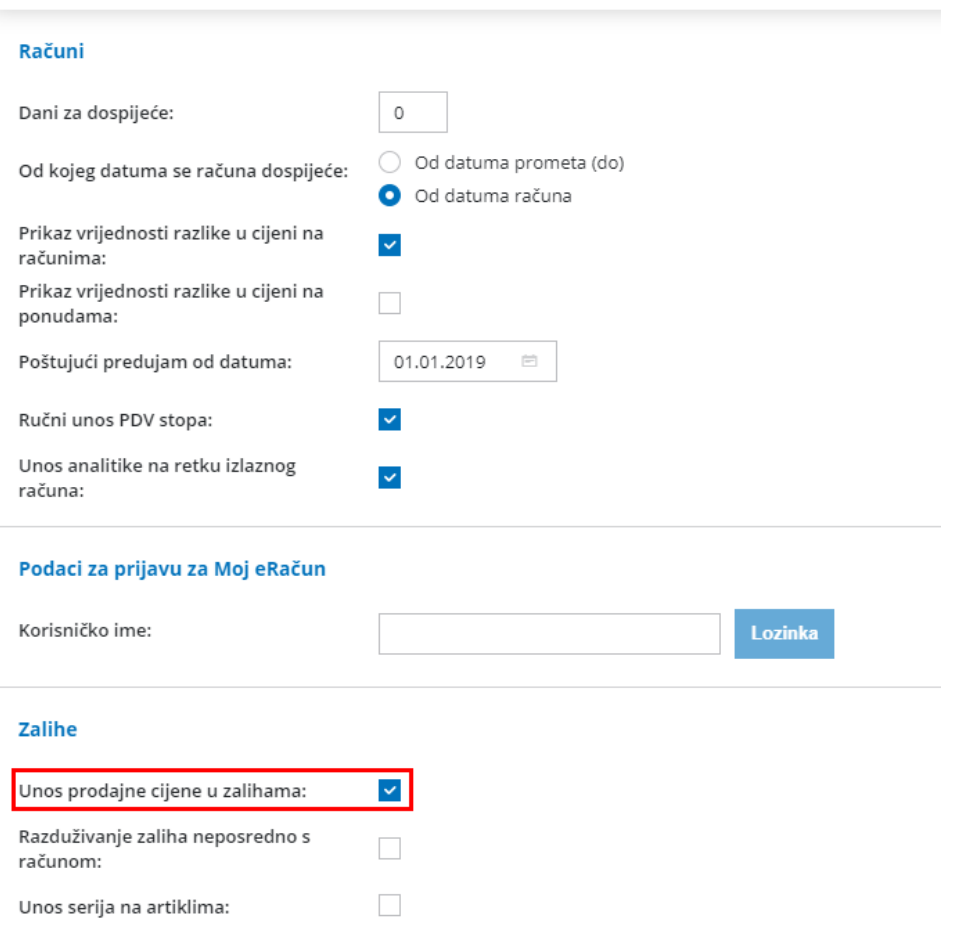

## **Unos retka primke**

- 1 **Količina:** unesemo količinu.
- 2 **Cijena:** unesemo nabavnu cijenu bez možebitnih popusta.
- 3 **% popusta:** unesemo možebitni postotak popusta koji nam je dao

dobavljač.

4 **% marže:** unesemo postotak marže.

5 **Prodajna cijena:** izračuna se iz unosa za brojeve 2,3 i 4. Ako ju

upišemo, preračunaju se i ostale vrijednosti.

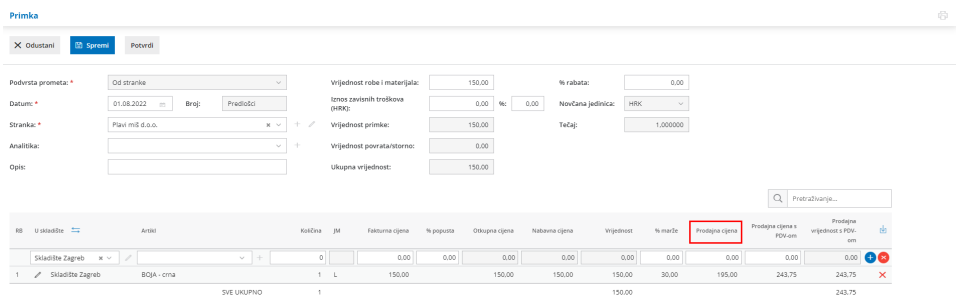

**U šifranike artikala program prenese zadnju potvrđenu cijenu na primki.**